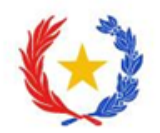

# **INSTRUCTIVO**

## **CREAR UNA CUENTA EN LA PLATAFORMA CTS CONACYT**

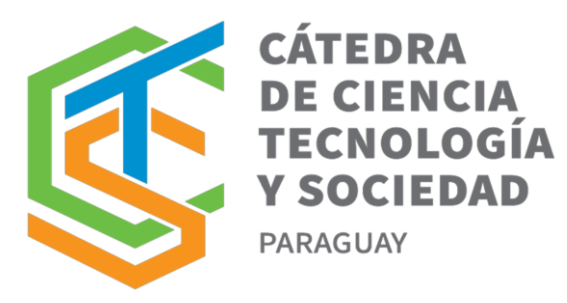

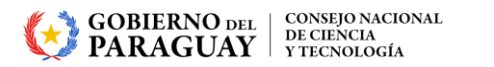

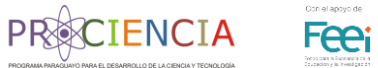

1. Si no cuenta con una cuenta ya registrada en el SPI, acceda al sitio https://cts.conacyt.gov.py/

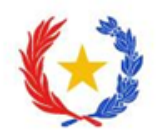

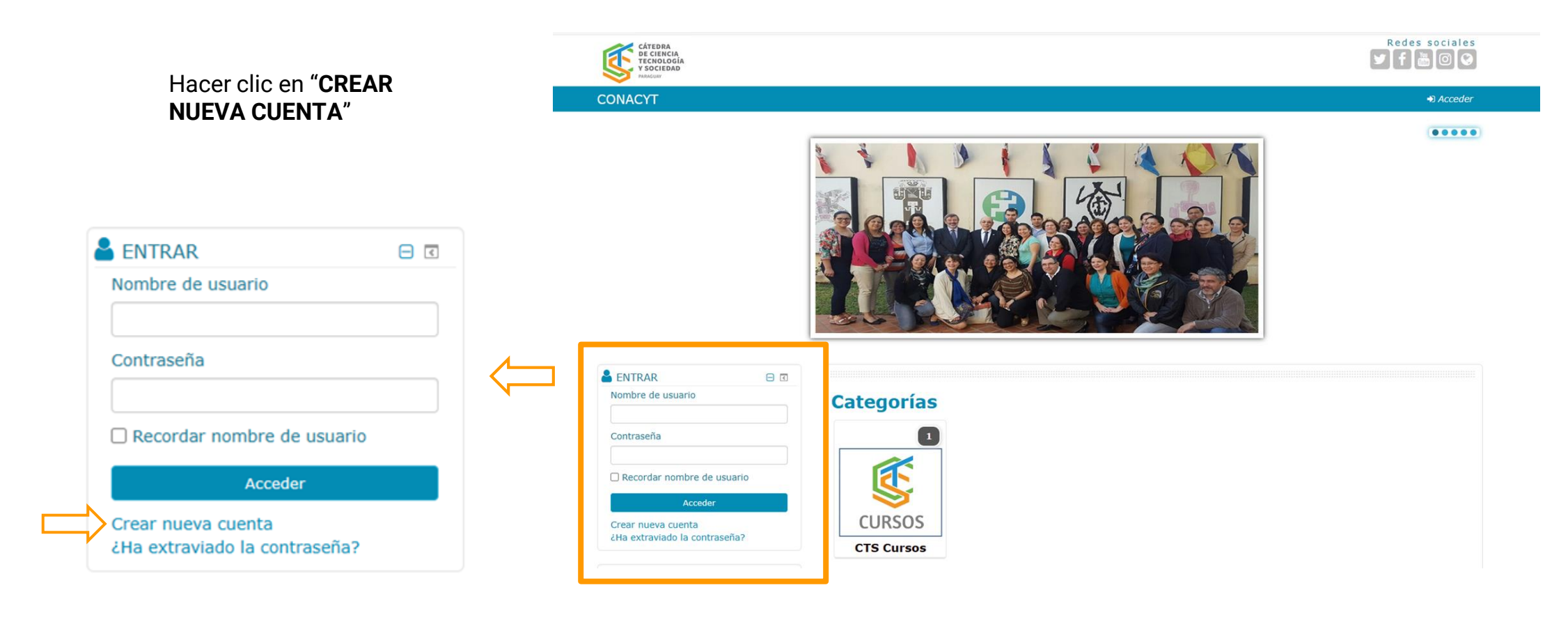

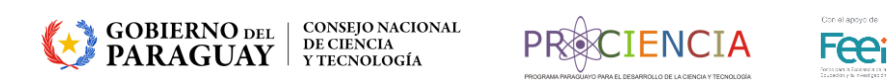

#### 2. Completar el **formulario** con los datos solicitados

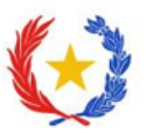

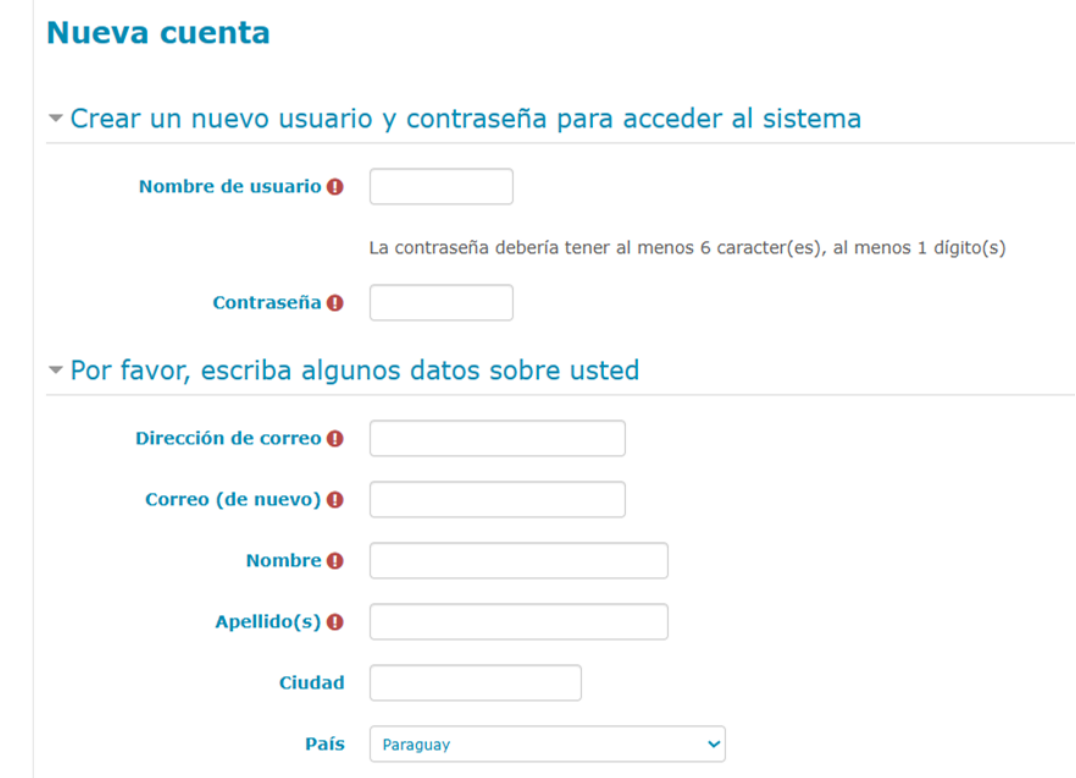

Una vez completado el formulario con los datos solicitados, presionar el botón **"CREAR CUENTA"**

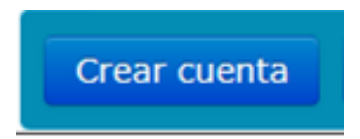

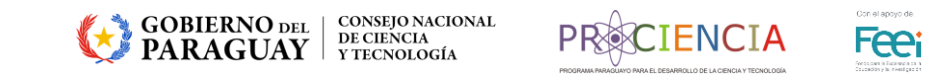

#### 3. Leer el mensaje y hacer clic en "**Continuar**"

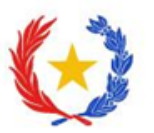

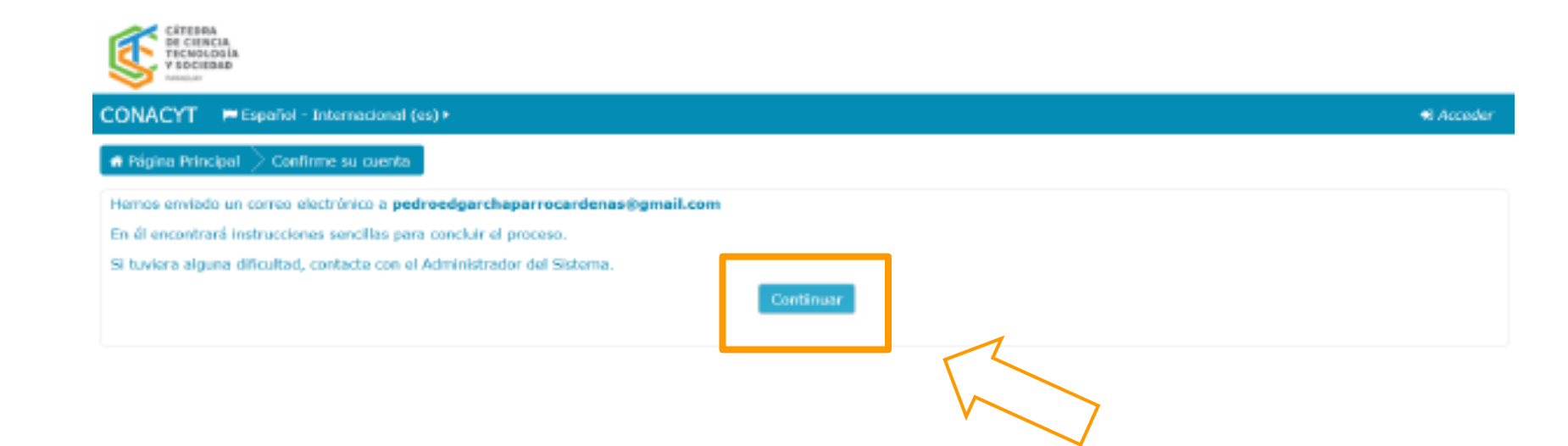

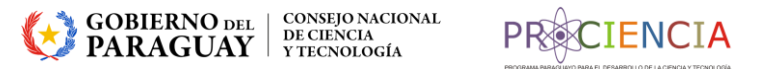

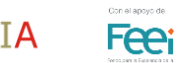

#### 4. Identificar en su cuenta de correo ingresada en el formulario el **mensaje de validación** de la cuenta.

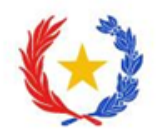

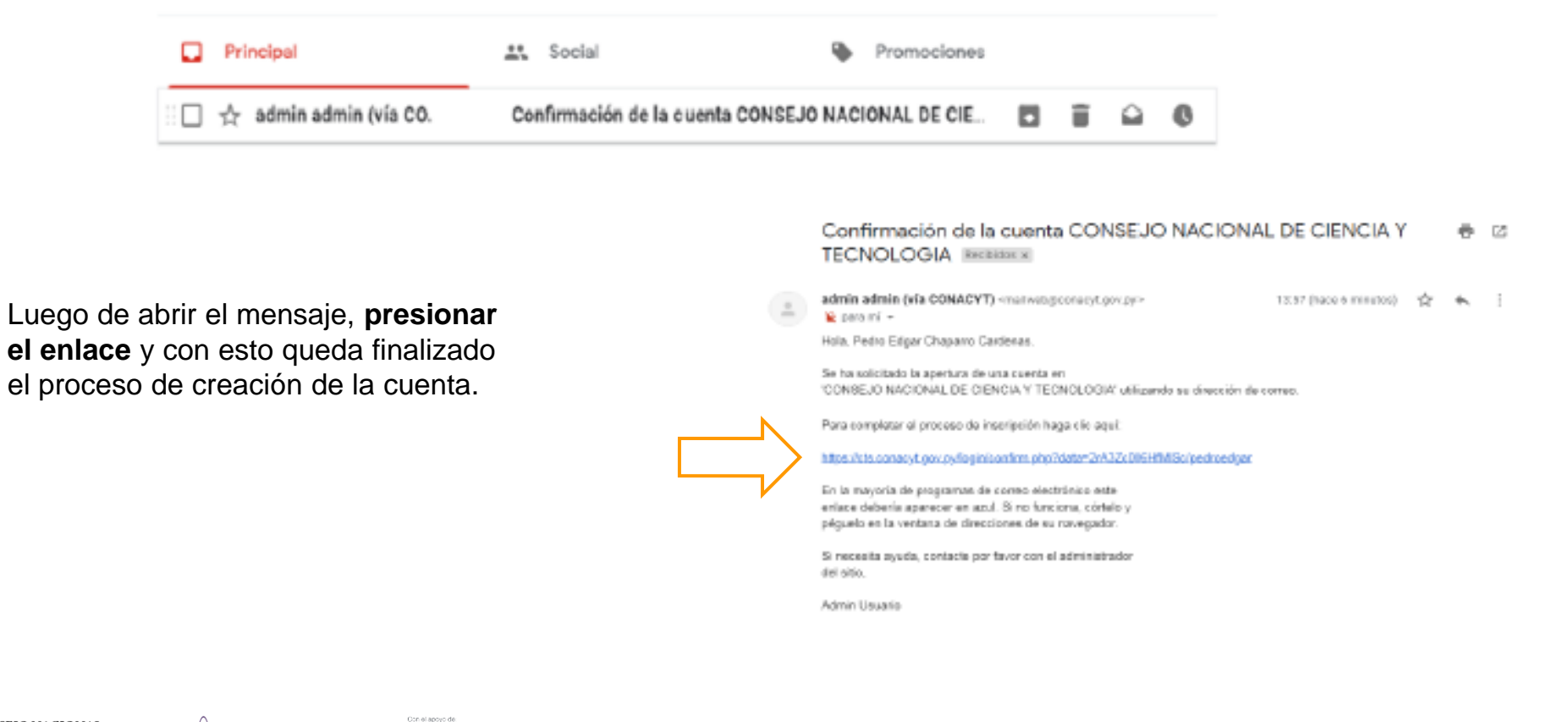

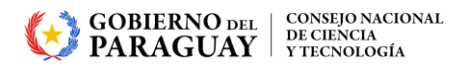

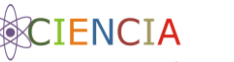

**Fee**i

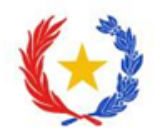

### **CONSULTAS**

Mgtr. Francisca Martinez Espinola Tutora virtual - Cursos CTS **[tutorcts@conacyt.gov.py](https://mail.conacyt.gov.py/SOGo/so/lgonzalez/Mail/view)**

Lic. Lilian Villaverde Administradora de plataforma **[admincts@conacyt.gov.py](mailto:admincts@conacyt.gov.py)**

Equipo Técnico CONACYT **[catedracts@conacyt.gov.py](mailto:catedracts@conacyt.gov.py)**

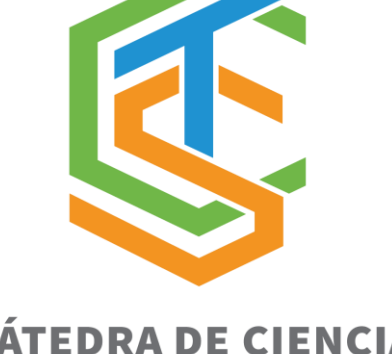

**CÁTEDRA DE CIENCIA TECNOLOGÍA Y SOCIEDAD** 

PARAGUAY

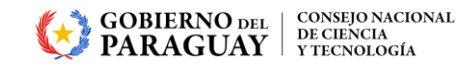

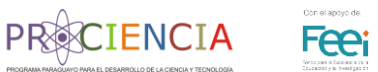

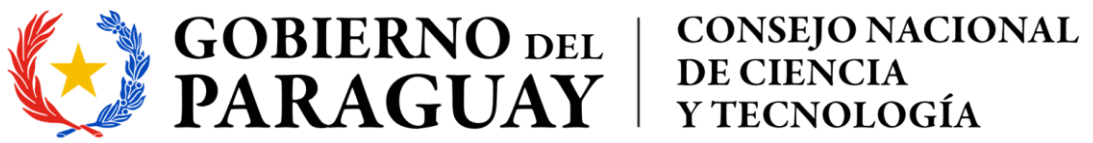

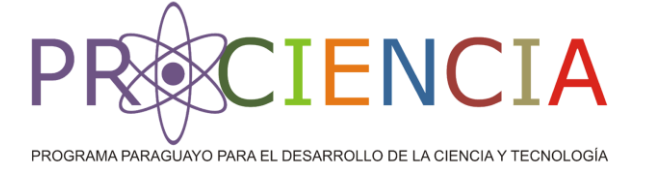

Con el apoyo de:

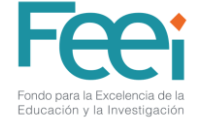